CDP Public Cloud Management Console

# **Identity Management**

**Date published: 2019-08-22 Date modified:**

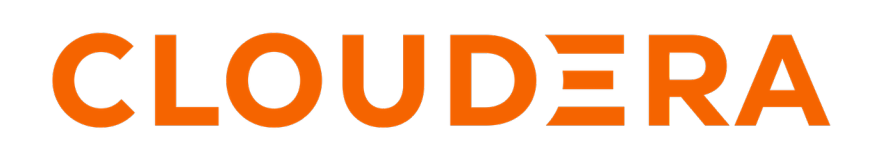

**<https://docs.cloudera.com/>**

# **Legal Notice**

© Cloudera Inc. 2024. All rights reserved.

The documentation is and contains Cloudera proprietary information protected by copyright and other intellectual property rights. No license under copyright or any other intellectual property right is granted herein.

Unless otherwise noted, scripts and sample code are licensed under the Apache License, Version 2.0.

Copyright information for Cloudera software may be found within the documentation accompanying each component in a particular release.

Cloudera software includes software from various open source or other third party projects, and may be released under the Apache Software License 2.0 ("ASLv2"), the Affero General Public License version 3 (AGPLv3), or other license terms. Other software included may be released under the terms of alternative open source licenses. Please review the license and notice files accompanying the software for additional licensing information.

Please visit the Cloudera software product page for more information on Cloudera software. For more information on Cloudera support services, please visit either the Support or Sales page. Feel free to contact us directly to discuss your specific needs.

Cloudera reserves the right to change any products at any time, and without notice. Cloudera assumes no responsibility nor liability arising from the use of products, except as expressly agreed to in writing by Cloudera.

Cloudera, Cloudera Altus, HUE, Impala, Cloudera Impala, and other Cloudera marks are registered or unregistered trademarks in the United States and other countries. All other trademarks are the property of their respective owners.

Disclaimer: EXCEPT AS EXPRESSLY PROVIDED IN A WRITTEN AGREEMENT WITH CLOUDERA, CLOUDERA DOES NOT MAKE NOR GIVE ANY REPRESENTATION, WARRANTY, NOR COVENANT OF ANY KIND, WHETHER EXPRESS OR IMPLIED, IN CONNECTION WITH CLOUDERA TECHNOLOGY OR RELATED SUPPORT PROVIDED IN CONNECTION THEREWITH. CLOUDERA DOES NOT WARRANT THAT CLOUDERA PRODUCTS NOR SOFTWARE WILL OPERATE UNINTERRUPTED NOR THAT IT WILL BE FREE FROM DEFECTS NOR ERRORS, THAT IT WILL PROTECT YOUR DATA FROM LOSS, CORRUPTION NOR UNAVAILABILITY, NOR THAT IT WILL MEET ALL OF CUSTOMER'S BUSINESS REQUIREMENTS. WITHOUT LIMITING THE FOREGOING, AND TO THE MAXIMUM EXTENT PERMITTED BY APPLICABLE LAW, CLOUDERA EXPRESSLY DISCLAIMS ANY AND ALL IMPLIED WARRANTIES, INCLUDING, BUT NOT LIMITED TO IMPLIED WARRANTIES OF MERCHANTABILITY, QUALITY, NON-INFRINGEMENT, TITLE, AND FITNESS FOR A PARTICULAR PURPOSE AND ANY REPRESENTATION, WARRANTY, OR COVENANT BASED ON COURSE OF DEALING OR USAGE IN TRADE.

# **Contents**

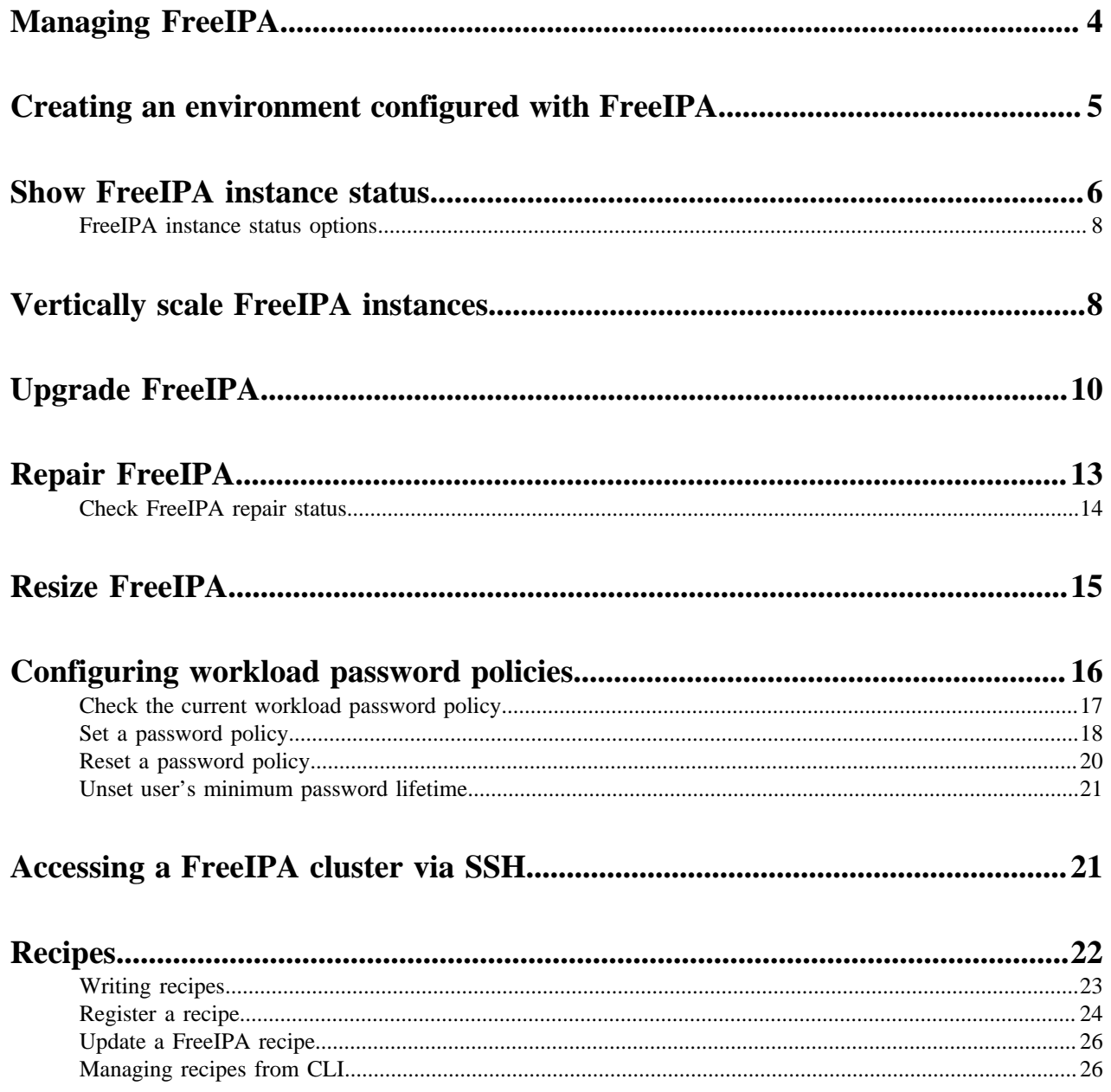

# <span id="page-3-0"></span>**Managing FreeIPA**

FreeIPA is the backbone of the CDP Identity Management functionality. After you configure a CDP environment, FreeIPA works to provide user identities without the need for your attention. In case of problems, you may need to perform troubleshooting to ensure the health of the identity management system.

# **FreeIPA availability types**

Historically, FreeIPA node count (also known as "availability types") can be one of the following:

- 3 nodes (HA)
- 2 nodes
- 1 node

Λ

When registering a CDP environment via web UI, you cannot select FreeIPA node count, but CDP adjusts FreeIPA based on the Data Lake scale that you select:

- For an Enterprise Data Lake, a FreeIPA cluster with 3 nodes (HA) is provisioned
- For a Medium Duty Data Lake, a FreeIPA cluster with 3 nodes (HA) is provisioned
- For a Light Duty Data Lake, a FreeIPA cluster with 2 nodes is provisioned

**Attention:** If you scale an existing Data Lake, for example scaling from light duty to medium duty, the FreeIPA node count is unaffected.

When registering a CDP environment via CDP CLI, you can select the node count manually. You can choose to create 1+ (up to a maximum of 3). If you do not specify the node count, CDP automatically configures FreeIPA with one node only.

When HA is configured, this mode allows automatic failover should one FreeIPA instance fail and a scripted manual process to recover the system with no downtime should it fail.

The CDP environment backs up the FreeIPA state periodically (by default, hourly). The backup data is stored on an attached volume (AWS) or managed disk (Azure). This backup allows the state to be recovered in the event of a failure. Without HA mode enabled, recovering from a FreeIPA failure requires a recovery process that is facilitated by Cloudera technical support.

For each running environment, the host and status of the FreeIPA instance is displayed in the environment's Summary tab in the Management Console.

## **FreeIPA HA**

By default, CDP creates multiple FreeIPA instances and replicates identity management data across all of them. Should there be a conflict synchronizing across instances, the system maintains the "last in" content. If one of the FreeIPA instances fails to pass the environment's status checks, the overall status for FreeIPA turns gray. The FreeIPA clients switch to another FreeIPA instance and the system remains functional. After a week in this state, the identity management system may start to fail from certificates expiring and other problems.

When you see a status other than "Running", follow these steps to investigate and resolve problems:

**1.** Determine which FreeIPA instance or instances need attention.

To retrieve a detailed status, use the CDP command-line interface. See "Show FreeIPA instance status".

**2.** Repair one or more FreeIPA instances.

The CDP command-line interface includes a command to trigger a FreeIPA check and reboot repair process. The repair command should resolve most problems with the identity management system. For example, it checks to see if FreeIPA hosts are stopped and restarts them. If hosts are running, the repair process will restart them.

The repair command may cause cluster outage:

- If at least one instance is running, the repair command can avoid an outage.
- If all instances have failed, the repair command won't be able to avoid an outage.
- If the repair command is run with its "force" option against all instances, the command will cause an outage.

If the FreeIPA status for the environment returns to "Running", you can stop here.

**3.** Rebuild the identity management system.

When repairing a FreeIPA instance, the CDP command-line interface includes a command to trigger a rebuild process that destroys and rebuilds N-1 nodes in the identity management system. This process restores content from the most recent backup and does not require cluster downtime.

If all nodes need to be repaired or if the unsupervised rebuild process fails, Cloudera Technical Support can help you perform a rebuild of the identity management system and restore content from a backup. This process will require cluster downtime.

### **FreeIPA failure scenarios**

Because FreeIPA is a background system, you are not likely to encounter any failures that include a specific reference to FreeIPA in the error text. Instead, problems with FreeIPA show up as DNS problems, user login problems that raise Kerberos errors, and authentication errors when provisioning workload clusters. If you encounter these general errors, consider checking the status of the FreeIPA system.

#### **Related Information**

[Creating an environment configured with FreeIPA](#page-4-0) [Show FreeIPA instance status](#page-5-0) [Upgrade FreeIPA](#page-9-0) [Repair FreeIPA](#page-12-0) [Resize FreeIPA](#page-14-0) [Configuring workload password policies](#page-15-0) [Accessing a FreeIPA cluster via SSH](#page-20-1) [CDP identity management](https://docs.cloudera.com/cdp-public-cloud/cloud/security-overview/topics/security-identity-management-in-cdp.html)

# <span id="page-4-0"></span>**Creating an environment configured with FreeIPA**

High-availability FreeIPA is automatically enabled when you register an environment via CDP web UI or CLI. The CDP CLI provides environment creation commands that include an option for setting multiple FreeIPA instances, which triggers the system to set up the identity management cluster.

FreeIPA HA cannot be added to an existing environment, only configured during environment creation.

### **Configuring FreeIPA node count via UI**

When registering a CDP environment via web UI, you cannot select FreeIPA node count, but CDP adjusts FreeIPA based on the Data Lake scale that you select:

- For an Enterprise Data Lake, a FreeIPA cluster with 3 nodes (HA) is provisioned
- For a Medium Duty Data Lake, a FreeIPA cluster with 3 nodes (HA) is provisioned
- For a Light Duty Data Lake, a FreeIPA cluster with 2 nodes is provisioned

### **Configuring FreeIPA node count via CLI**

When registering an environment using CDP CLI, CDP configures FreeIPA with 1 node by default. For production, you should change this setting to 3 nodes. To create an environment with selected FreeIPA node count via CLI:

**1.** Run the CDP CLI command to create an environment and include an additional parameter in the JSON-formatted command input:

```
"freeIpa":{"instanceCountByGroup":<SPECIFY-NODE-COUNT>}
```
Or pass the following parameter:

```
--free-ipa instanceCountByGroup=<SPECIFY-NODE-COUNT>
```
replacing *<SPECIFY-NODE-COUNT>* with the number of instances of FreeIPA you want. The maximum number of instances is 3. Choose 2 or 3 based on the level of redundancy you want. The recommended setting is 3 nodes.

**2.** After successfully registering the environment, continue to create the Data Lake as described in the cloud-provider specific instructions.

#### **Related Information**

[Registering an AWS environment](https://docs.cloudera.com/management-console/cloud/environments/topics/mc-environment-register-aws-ui.html) [Registering an Azure environment](https://docs.cloudera.com/management-console/cloud/environments-azure/topics/mc-register-an-azure-environment.html) [Show FreeIPA instance status](#page-5-0) [Installing CDP client](https://docs.cloudera.com/cdp-public-cloud/cloud/cli/topics/mc-installing-cdp-client.html)

# <span id="page-5-0"></span>**Show FreeIPA instance status**

To see the status of each FreeIPA instance in an environment and determine which one(s) need to be repaired, run the CDP CLI get-freeipa-status command.

Steps

#### **For CDP UI**

The host and status of the FreeIPA instances is displayed in the environment's FreeIPA Nodes tab in the Management Console. If FreeIPA HA is enabled, tab will show status for all hosts:

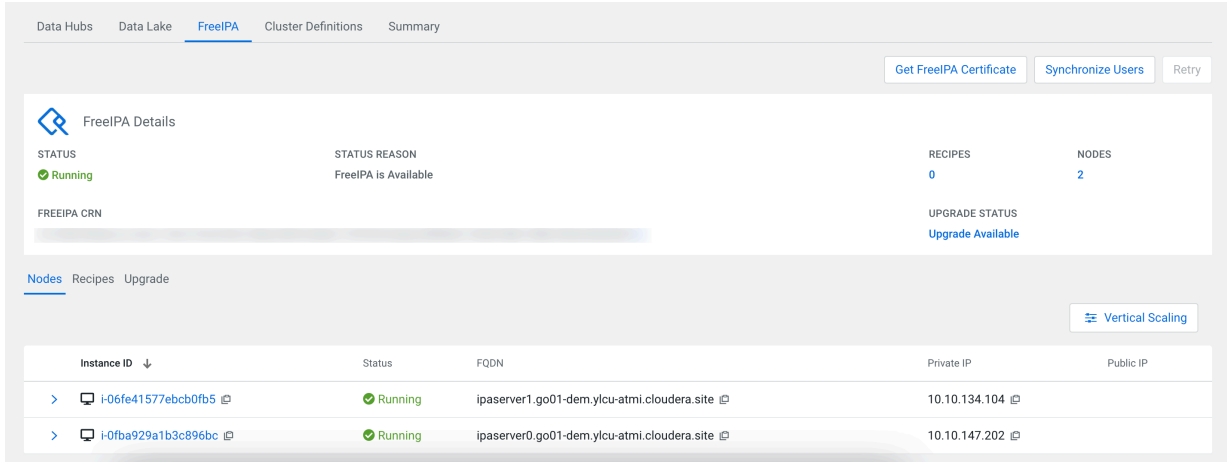

The status shows the general health of the system and the cloud-provider ID of the host. If shown, the ID links to the cloud-provider's page for the host. A full list of status options can be found in [FreeIPA instance status options.](https://docs.cloudera.com/management-console/cloud/identity-management/topics/mc-freeipa-ha-status-options.html)

## **For CDP CLI**

Run the FreeIPA status command. Run this command from a computer that has network access to the FreeIPA hosts

```
cdp environments get-freeipa-status --environment-name <value>
                        [--cli-input-json <value>]
                        [--generate-cli-skeleton]
```
where the options are the following:

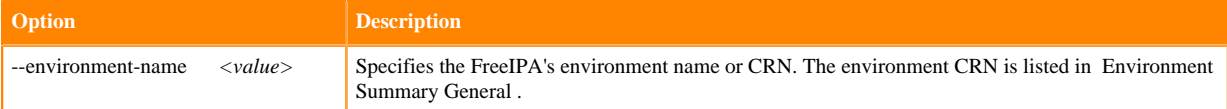

This command can take 15 to 45 seconds to run as it gathers information in real-time. The output of the status command provides the status for each FreeIPA node associated with the environment (in JSON format):

```
{
     "environmentCrn": "crn:cdp:environments:us-west-1:12a0079b-1591-dd33-b
721-a446bda74e67:environment:36853fcc-2fef-4094-834c-557b4aea34ee",
     "environmentName": "finance-reporting-set4",
     "status": "AVAILABLE",
     "instances": {
         "i-078ba50f9feb6638f": {
              "hostname": "ipaserver1.datalake.xcu2-8y8x.cloudera.site",
              "status": "CREATED",
             "issues": []
         },
         "i-09e8b54a343b33d2": {
             "hostname": "ipaserver0.datalake.xcu2-8y8x.cloudera.site",
             "status": "CREATED",
             "issues": []
         }
     }
```
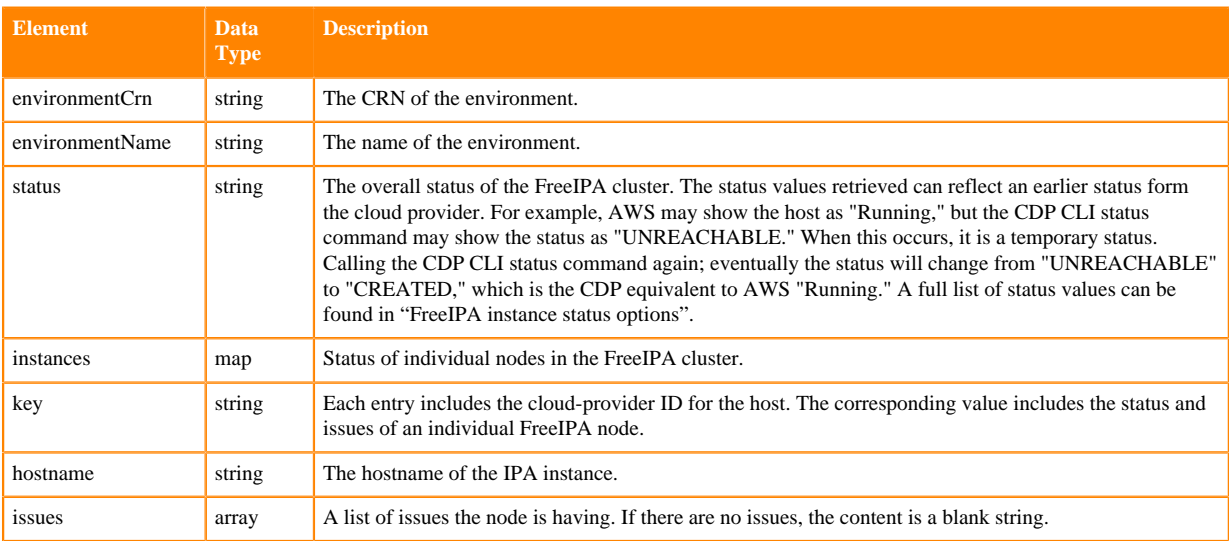

**Related Information** [Repair FreeIPA](#page-12-0) [FreeIPA instance status options](#page-7-0) [Installing CDP client](https://docs.cloudera.com/cdp-public-cloud/cloud/cli/topics/mc-installing-cdp-client.html)

# <span id="page-7-0"></span>**FreeIPA instance status options**

A full list of FreeIPA instance status options for UI and CLI. This information is displayed in the environment's Summary tab in the Management Console, or via the cdp environments get-freeipa-status command.

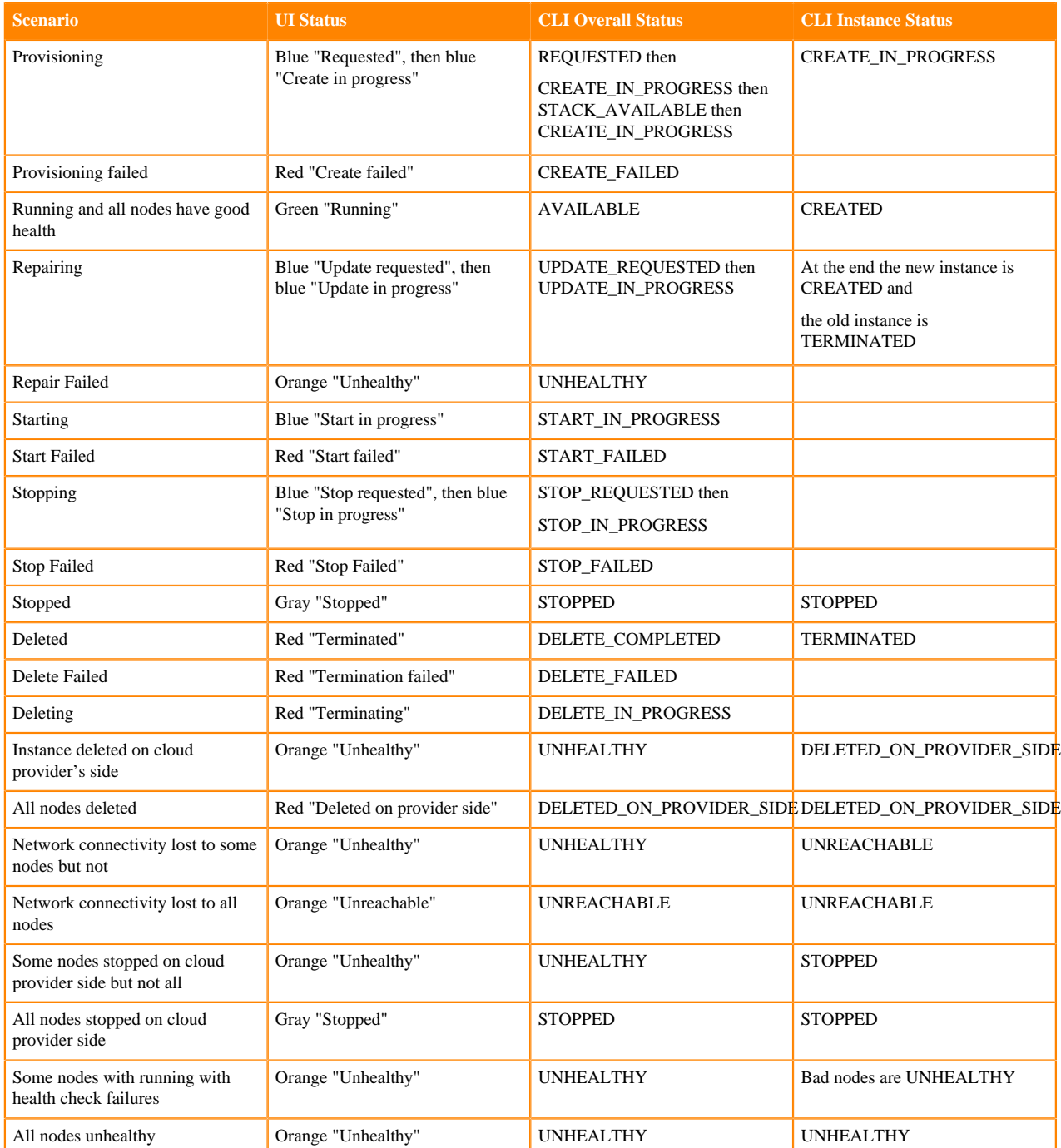

# <span id="page-7-1"></span>**Vertically scale FreeIPA instances**

If necessary, you can select a larger or smaller instance type for FreeIPA after the environment has been created.

### **About this task**

Selecting a larger instance type adds more vCPU and/or RAM to your instances. Instances can be scaled both up and down, but scaling down to a smaller size requires 4 CPU and a minimum of 4 GB memory.

If you are using an instance without ephemeral disks, you can scale up or down to a new instance with ephemeral disks; however, the reverse is not supported. You cannot start with an instance with ephemeral disks and move to an instance without ephemeral disks.

Vertical scaling is supported on AWS. It is also supported on Azure by entitlement. Contact Cloudera customer support for entitlements.

FreeIPA instances must be stopped before scaling. See [Change the instance type](https://docs.aws.amazon.com/AWSEC2/latest/UserGuide/ec2-instance-resize.html) in AWS documentation for more information.

## **Procedure**

- **1.** In the CDP main navigation menu, click Environments and select the environment that requires a larger FreeIPA instance type.
- **2.** Scroll to the bottom of the page and click the **FreeIPA** tab.
- **3.** Click Vertical Scaling.

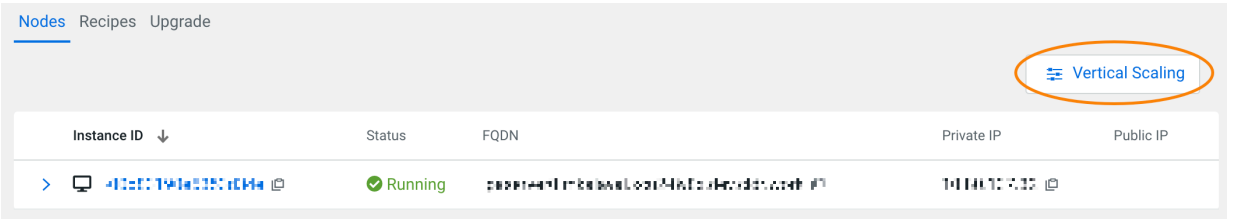

**4.** From the drop-down menu of available instance types, select the instance that you want to scale to.

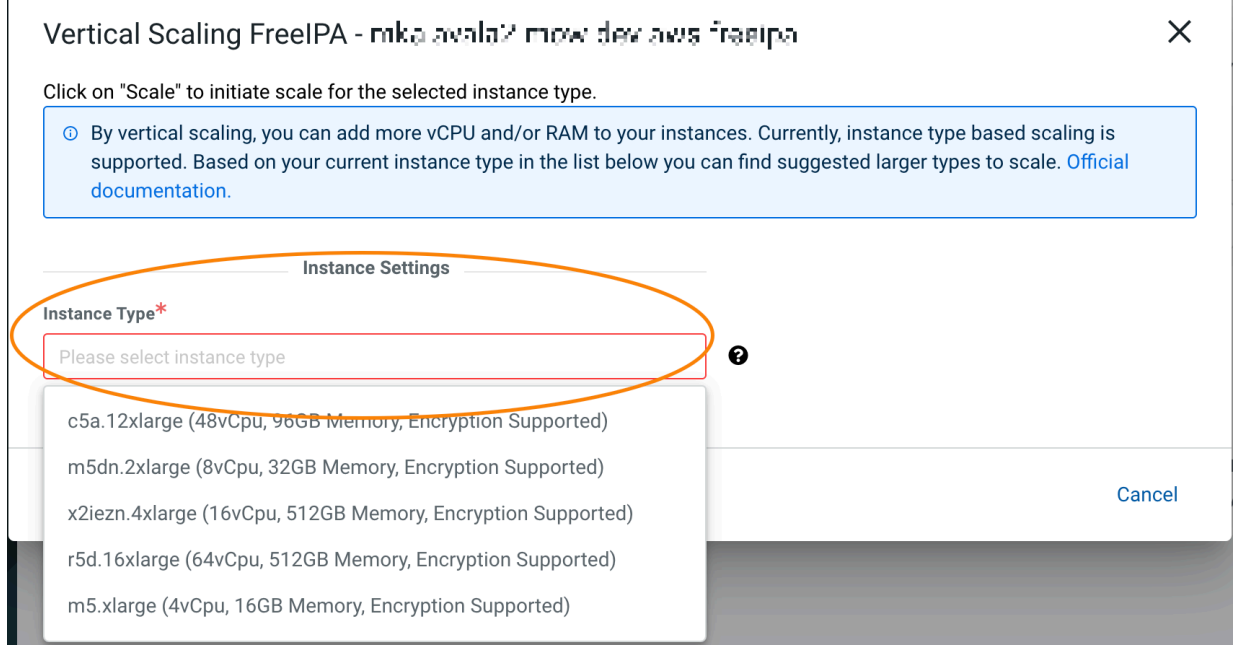

**5.** Click Scale. You can monitor the action from the **Event History** tab. Alternatively, you can use the CDP CLI to select a new instance for FreeIPA:

cdp environments start-free-ipa-vertical-scaling --environment <your-environment-name-or-its-crn> --instance-template instanceType="<m5.4xlarge>"

# <span id="page-9-0"></span>**Upgrade FreeIPA**

To ensure that your FreeIPA nodes are running with the latest patches, you should periodically upgrade your FreeIPA cluster.

FreeIPA is the core component of an environment that runs on one or more instances.

To ensure that your FreeIPA nodes are running with the latest patches, you should periodically upgrade your FreeIPA cluster. CDP currently allows you to upgrade all FreeIPA clusters, updating OS-level security patches on the cluster nodes. The upgrade process includes launching entirely new instances with the new OS image.

The upgrade process is a rolling upgrade consisting of the following steps:

- **1.** A new instance is provisioned from a newer image.
- **2.** CDP validates that the new node is reachable, all services are up, and that replication works.
- **3.** The old instance is removed.
- **4.** If there is more than one instance in the cluster, the previous 3 steps are repeated for the second instance only after the first instance has been successfully upgraded.

Your environment remains functional during the upgrade process, with an exception of a short (one minute or less) downtime. During and after the FreeIPA upgrade, the status of the environment changes to **Update Started** as the environment is refreshing all the clusters to the new FreeIPA configurations (IP addresses for DNS resolution). Refreshing the clusters in the environment can take some time. You can minimize the time of the FreeIPA upgrade by not initiating any cluster related activities such as scaling and provisioning.

During FreeIPA provisioning a full backup is performed and there are periodic incremental backups afterwards. These backups can be used in case a recovery is needed.

Use either the CDP web interface or CDP CLI to initiate an upgrade. The upgrade process takes about one hour; The duration varies depending on the cloud provider and the number of nodes.

## **Performing a FreeIPA upgrade**

You can trigger the FreeIPA upgrade via CDP web interface or CDP CLI.

**Prerequisites** 

- If the upgrade involves upgrading from CentOS to RHEL, review the [Prerequisites for upgrading from CentOS to](https://docs.cloudera.com/cdp-public-cloud/cloud/cdp-upgrade-advisor/topics/mc-upgrading_from_centos_to_rhel.html) [RHEL.](https://docs.cloudera.com/cdp-public-cloud/cloud/cdp-upgrade-advisor/topics/mc-upgrading_from_centos_to_rhel.html)
- On Azure, before you run the FreeIPA upgrade, make sure that the resource group has neither a DELETE nor a READ-ONLY lock applied.
- Before performing the FreeIPA upgrade for Data Hub clusters where autoscaling is enabled, you must disable autoscaling and start all compute nodes to ensure the healthy state of Data Hub clusters. After upgrading FreeIPA, autoscaling can be enabled again. For more information, see the [Autoscaling must be stopped before performing](https://docs.cloudera.com/management-console/cloud/release-notes/topics/mc-known-issues.html) [FreeIPA upgrade](https://docs.cloudera.com/management-console/cloud/release-notes/topics/mc-known-issues.html) description in the Known issue.

Required roles: EnvironmentAdmin or Owner of the environment

Steps

## **For CDP UI**

- **1.** Log in to the CDP web interface.
- **2.** From the navigation pane, select Environments.
- **3.** Click on your environment.
- **4.** Click on the FreeIPA Upgrade tab.
- **5.** From the Target image dropdown, select a target image. If you would like to upgrade from CentOS to RHEL, ensure that you select a RHEL image. Once you have reviewed the information related to your current base

image and the target base image that will be used for provisioning new instances during the upgrade process. Once you've reviewed the information, click on Upgrade:

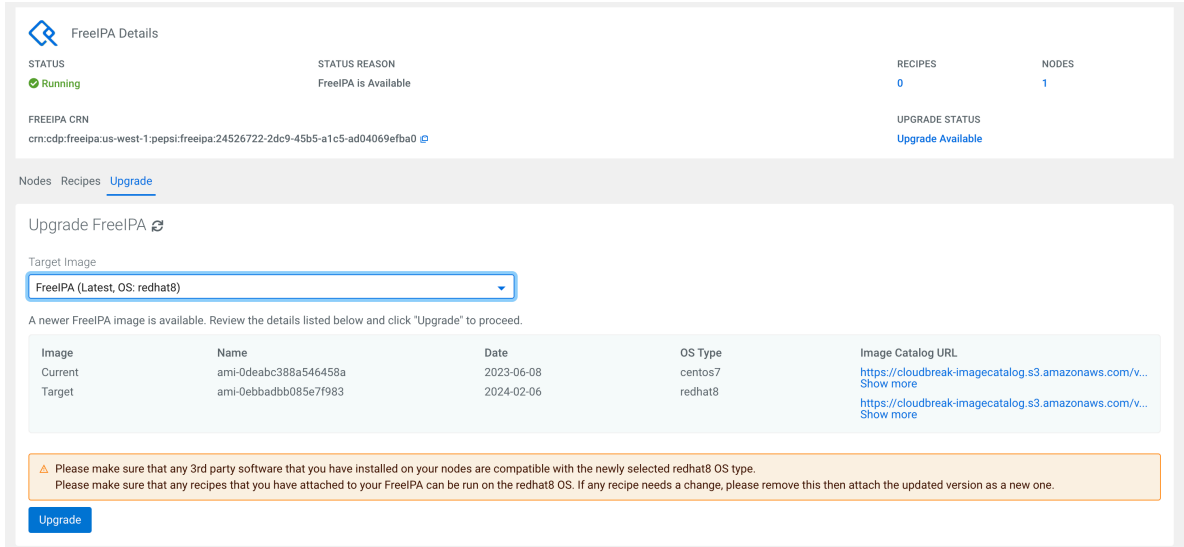

- **6.** The upgrade process starts. During the upgrade, FreeIPA status switches to **Update in progress**, but the environment remains available. A new instance is provisioned, then the old instance is removed. If more than one instance is present, the process is repeated for the additional instances.
- **7.** Once the upgrade is completed, the FreeIPA status changes to **Running**.

### **For CDP CLI**

Use the following command to trigger FreeIPA upgrade (including a CentOS to RHEL upgrade):

```
cdp environments upgrade-freeipa --environment-name <ENVIRONMENT_NAME_OR
_CRN>
```
For example:

cdp environments upgrade-freeipa --environment-name my-env

The command will return a JSON including target and original image information and the operation ID.

```
\{ "targetImage": {
         "catalog": "https://gist.githubusercontent.com/lacikaaa/c096c999a
de874a60bf15be897220eed/raw/e30ed12b14c77175b82ceb9caf26500ab1340f26/fre
eipa-test-catalog.json",
         "id": "9c1c8959-86a7-4b7d-af5a-be252f8b395d",
         "os": "centos7",
         "imageName": "ami-0dfafedeed3a4474f",
         "date": "2021-06-10"
     },
     "originalImage": {
         "catalog": "https://gist.githubusercontent.com/lacikaaa/c096c99
9ade874a60bf15be897220eed/raw/e30ed12b14c77175b82ceb9caf26500ab1340f26/f
reeipa-test-catalog.json",
         "id": "0b73e149-6e22-4667-acc5-1d0ba82f8245",
         "os": "centos7",
         "imageName": "ami-030e1d907cfa5ca33",
         "date": "2021-06-04"
     },
     "operationId": "28432209-a4ff-4aea-a8ec-4604d67cdb7c"
}
```
Use the following command to track the progress of the upgrade process:

```
cdp environments get-repair-freeipa-status --operation-id <OPERATION-ID-
FROM-UPGRADE-FREEIPA-COMMAND-OUTPUT>
```
The operation ID can be obtained from the output of the upgrade-freeipa command.

What to do next

After upgrading FreeIPA, autoscaling can be enabled again. For more information, see the [Autoscaling must be](https://docs.cloudera.com/management-console/cloud/release-notes/topics/mc-known-issues.html) [stopped before performing FreeIPA upgrade](https://docs.cloudera.com/management-console/cloud/release-notes/topics/mc-known-issues.html) description in the Known issue.

In rare cases, the FreeIPA upgrade process might fail. In such cases, you should trigger a retry of the FreeIPA upgrade.

#### **Retry a FreeIPA upgrade**

In rare cases, the FreeIPA upgrade process might fail. In such cases, you should trigger a retry of the FreeIPA upgrade.

Steps

#### **For CDP UI** If you are performing the upgrade via CDP web interface, you can find the retry option on the same **FreeIPA** tab where the upgrade option is located: Data Hubs Data Lake FreelPA Cluster Definitions Summary Get FreelPA Certificate Synchronize Users FreelPA Details STATUS STATUS REASON RECIPES NODES  $\bullet$  Runnin FreelPA is Available FREEIPA CRN **UPGRADE STATUS** Not Available Nodes Recipes Upgrade Upgrade FreeIPA @ There is no available image to upgrade

The Retry option is grayed out if there is no reason to trigger the repair and is only enabled when FreeIPA upgrade encounters problems.

#### **For CDP CLI**

If you would like to trigger the repair via CDP CLI, use the following command:

cdp environments retry-freeipa –environment <MY-ENVIRONMENT-NAME-OR-CRN>

The command returns an operation ID that you can pass in the following command to track the status of the repair:

cdp environments get-repair-freeipa-status --operation-id <OPERATION-ID-FROM-UPGRADE-FREEIPA-COMMAND-OUTPUT>

### **Troubleshooting**

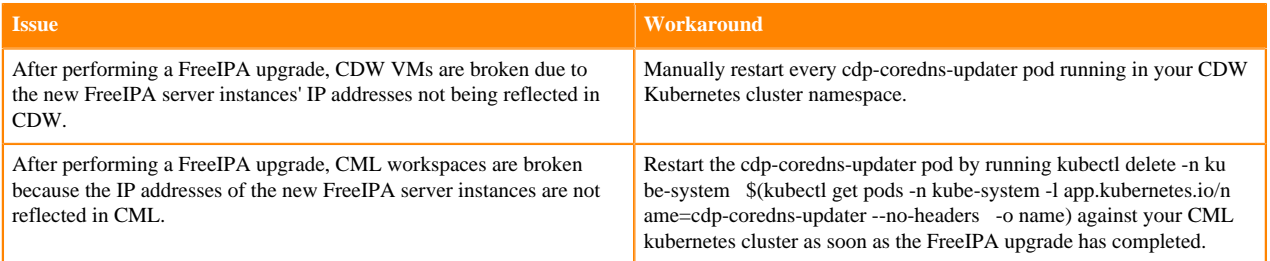

### **Related Information**

[Repair FreeIPA](#page-12-0)

# <span id="page-12-0"></span>**Repair FreeIPA**

When running in high-availability mode, the identity management system runs multiple instances of FreeIPA on separate hosts. In case of failure, you can repair failed hosts using the CDP command-line within one week of a node failing.

The repair process for FreeIPA hosts performs the following steps, stopping when a healthy status returns:

- Start any FreeIPA hosts that are stopped.
- Reboot FreeIPA hosts. (same physical host, same public DNS name, private IP address, and associated storage).
- Restore identity management data from backup.
- Stop and restart FreeIPA hosts (rebuild using new hardware).

This procedure uses the CDP command-line interface. If you haven't already installed the CLI, see "Installing CDP client" for instructions.

On Azure, before you run the repair command, make sure that the resource group has neither a DELETE nor a READ-ONLY lock applied.

Steps

Run the FreeIPA repair command. Run this command from a computer that has network access to the FreeIPA hosts.

```
cdp environments repair-freeipa --environment-name <value>
                    [--force | --no-force]
                    [--instances <value>]
                    [--cli-input-json <value>]
                    [--generate-cli-skeleton]
                    [--repair-type <string>]
```
where the options are the following:

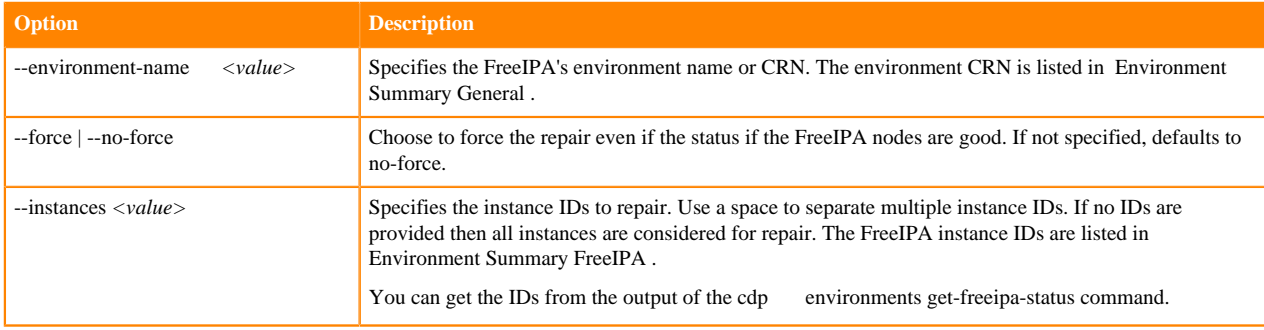

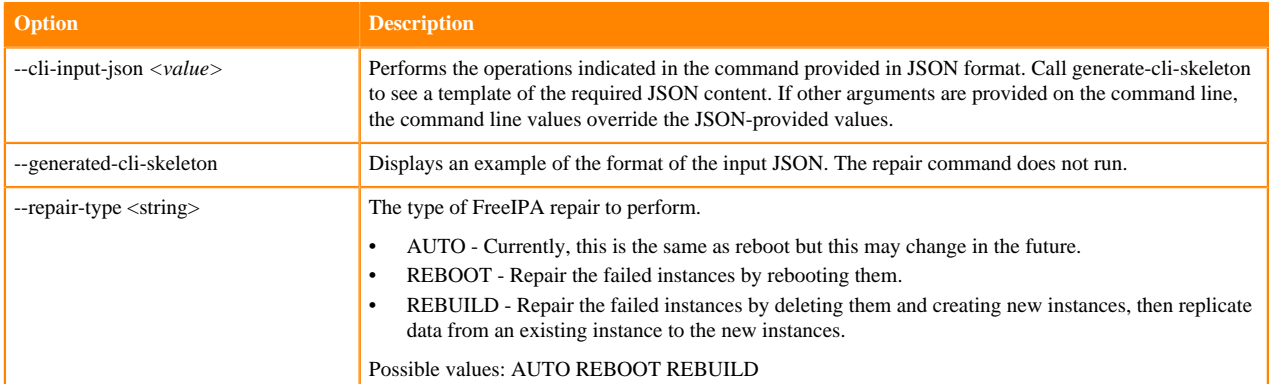

For example, the following command repairs two instances without forcing the repair:

```
$ cdp environment repair-freeipa --environment-name crn:cdp:environments:us-
west-1:12a0079b-1591-dd33-b721-a446bda74e67:environment:36853fcc-2fef-4094-8
34c-557b4aea34ee --instances i-078ba50f9feb6638f i-09e8b54a343b33d2
```

```
cdp environments repair-freeipa --environment-name john-doe-env2-25793 --ins
tances i-0288d991ed998ec03 --force
\left\{ \right.
```

```
 "operationId": "edda2c68-5a29-4f60-a150-aca963b36ead",
     "status": "RUNNING",
     "successfulOperationDetails": [],
     "failureOperationDetails": [],
     "startDate": "2020-10-01T19:48:36.009000+00:00"
}
```
If you see the following error, consider rerunning the repair command with the --force option:

```
An error occurred: {"message":"No unhealthy instances to reboot. Maybe use t
he force option."} (Status Code: 404; Error Code: NOT_FOUND; Service: enviro
nments; Operation: repairFreeipa; Request ID: eca3a7fb-aa6b-48f7-ae29-b88116
1869e5;)
```
**Related Information**

[Installing CDP client](https://docs.cloudera.com/cdp-public-cloud/cloud/cli/topics/mc-installing-cdp-client.html)

# <span id="page-13-0"></span>**Check FreeIPA repair status**

You can check the status of an in-progress repair operation with get-repair-freeipa-status.

This procedure uses the CDP command-line interface. If you haven't already installed the CLI, see "Installing CDP client" for instructions.

Steps

Run the FreeIPA status command. Run this command from a computer that has network access to the FreeIPA hosts.

```
cdp environments get-repair-freeipa-status --operation-id <value>
           [--cli-input-json <value>]
           [--generate-cli-skeleton]
```
where the options are the following:

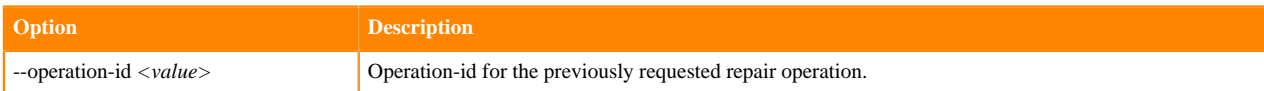

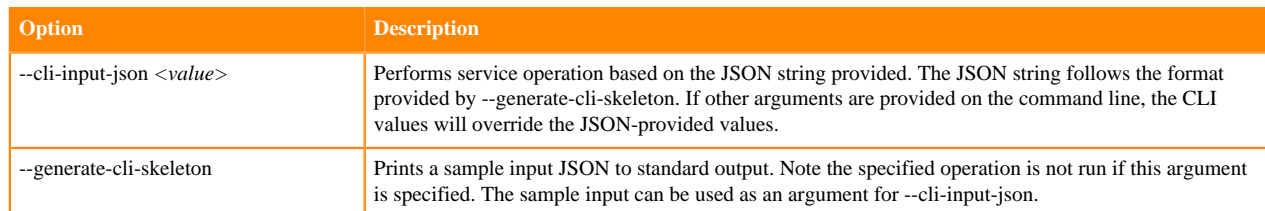

This command can take 15 to 45 seconds to run as it gathers information in real-time. The output of the status command provides the status for the repair operation (in JSON format).

```
cdp environments get-repair-freeipa-status --operation-id edda2c68-5a29-4f60
-a150-aca963b36ead
{
     "status": "COMPLETED",
     "successfulOperationDetails": [
\left\{ \begin{array}{c} \end{array} \right. "environmentCrn": "crn:cdp:environments:us-west-1:9d74eee4-1ca
d-45d7-b645-7ccf9edbb73d:environment:08c55413-6e2b-4664-8367-ef3fc0787773"
 }
     ],
     "failureOperationDetails": [],
     "startDate": "2020-10-01T19:48:36.009000+00:00",
     "endDate": "2020-10-01T19:49:08.392000+00:00"
 }
```
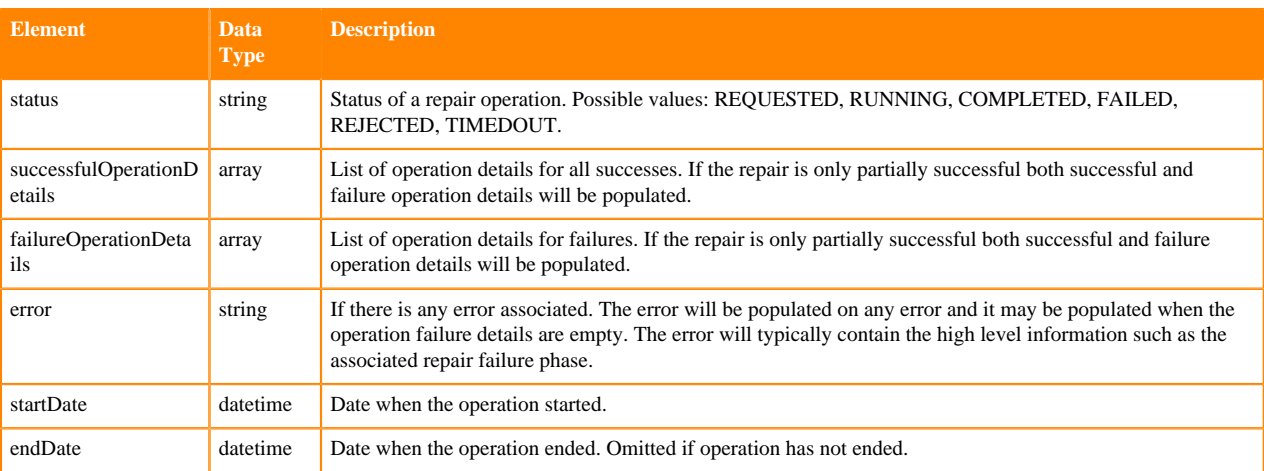

# <span id="page-14-0"></span>**Resize FreeIPA**

After resizing your Data Lake from Light Duty to Medium Duty you should also resize your FreeIPA cluster. You can do this via CDP CLI.

When you register a CDP environment, the FreeIPA node count (also known as "availability type") depends on the Data Lake cluster shape:

- When an environment with a Medium Duty Data Lake is provisioned, an HA FreeIPA cluster consisting of three instances is created along with it.
- When an environment with a Light Duty Data Lake is provisioned, a two-node FreeIPA cluster is created along with it.

When you resize (or "migrate") your Data Lake from Light Duty to Medium Duty, you should resize your FreeIPA cluster accordingly from two to three nodes so that a Medium Duty Data Lake can be backed by a FreeIPA server that offers higher availability.

In general, FreeIPA resizing scenarios are supported:

- Upscaling from one to three nodes
- Upscaling from two to three nodes
- Downscaling from three to two nodes

The following validations are performed before the scaling operation:

- Scale is possible given the current node count.
- The instances are not deleted and all the instances are available.
- FreeIPA stack is available.
- The scaling path is supported by Cloudera Management Console

## **Scale up FreeIPA**

To upscale your FreeIPA cluster, use the following command:

```
cdp environments upscale-freeipa \
   --environment-name <ENVIRONENT-NAME> \
   --target-availability-type HA
```
For example:

```
cdp environments upscale-freeipa \
   --environment-name my-env \
   --target-availability-type HA
```
This operation requires the --target-availability-type parameter, with the following possible values:

- HA 3 node HA cluster
- TWO\_NODE\_BASED 2 node cluster
- NON HA 1 node-cluster

### **Scale down FreeIPA**

To downscale your FreeIPA cluster, use the following command:

```
cdp environments downscale-freeipa \
   --environment-name <ENVIRONENT-NAME> \
   --target-availability-type <AVAILABILITY-TYPE>
```
For example:

```
cdp environments downscale-freeipa \
   --environment-name my-env \
   --target-availability-type HA
```
This operation requires the --target-availability-type parameter, with the following possible values:

- HA 3 node HA cluster
- TWO\_NODE\_BASED 2 node cluster
- NON\_HA 1 node-cluster

# <span id="page-15-0"></span>**Configuring workload password policies**

In order to bring your workload password complexity requirements in line with company policy, you can set your FreeIPA password policies via CDP web interface and CDP CLI. Password policies can be configured for length, complexity, expiration, and scope.

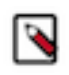

**Note:** Configuring password policies takes effect in all environments within a tenant, but applies to newly set passwords only. As such, admins should advise users to reset their passwords to achieve compliance with their new password policy.

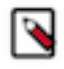

**Note:** Prior to introducing this feature, CDP web UI had stricter password complexity requirements than the CLI. With the release of the password policy feature, both the UI and CLI enforce the same stronger password policy by default.

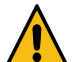

**Warning:** There is currently no stable notification system in place that would inform users that their password expired. When users SSH to a node and their password has expired, they may be prompted to reset their password in the SSH session. As resetting the password in the SSH session may only work for a short period, the users should instead set a new workload password using the Management Console in CDP. For instructions, see [Setting the workload password](https://docs.cloudera.com/management-console/cloud/user-management/topics/mc-setting-the-ipa-password.html).

### **Workload password policy types**

There are two types of password policies:

- Global policies Apply to all users including machine users
- Machine user policies Apply to machine users only

You can set either or both policies. By default, global policies are applied to all users, including machine users. An optional override for configuring a different policy for machine users is available. For example, setting strict password expiration policies for machine users may not be desired, as password expiration in those accounts may cause upstream failures in the applications that use them.

### **Default workload password policy**

If a password policy has not been set, the following default password policy is used:

- A minimum password length of 8 characters
- Must include at least 1 upper case character, lowercase character, number and special character. Supported special characters are: "#", "&", "\*", "\$", "%", "@", "^", ".", "\_", and "!".
- All previous passwords can be reused
- The password can be changed at any time
- The password never expires

For detailed information on how to manage workload password policies, refer to the following documentation:

# <span id="page-16-0"></span>**Check the current workload password policy**

You can check your current password policy from the Workload Password Policies page or using the cdp iam getaccount CLI command.

Required role: PowerUser

Steps

### **For CDP UI**

You can check the current password policy from the Workload Password Policies page. To access this page:

**1.** Log in to the CDP web interface.

**2.** Navigate to the Management Console > User Management > Workload Password Policies:

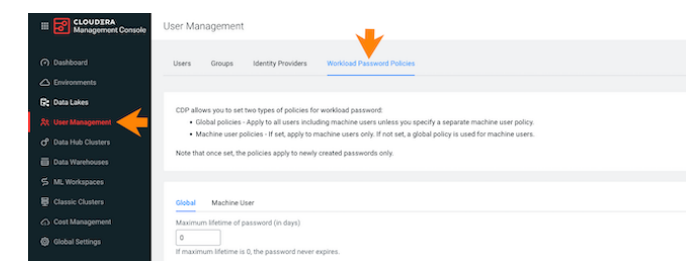

#### **For CDP CLI**

Use the cdp iam get-account to obtain your current password policy.

# <span id="page-17-0"></span>**Set a password policy**

You can set password policies from the Workload Password Policies page or using the via CDP CLI using the cdp iam set-workload-password-policy command.

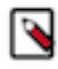

**Note:** Prior to introducing this feature, CDP web UI had stricter password complexity requirements than the CLI. With the release of the password policy feature, both the UI and CLI enforce the same stronger password policy by default.

Required role: PowerUser

Steps

### **For CDP UI**

- **1.** Log in to the CDP web interface.
- **2.** Navigate to the Management Console > User Management > Workload Password Policies:

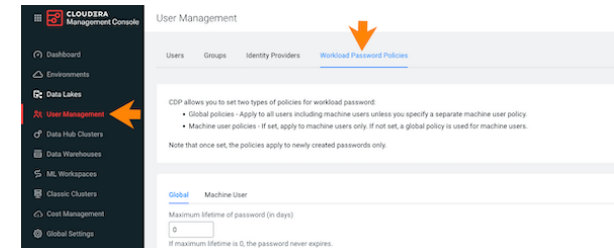

**3.** In the Global tab, specify a policy that applies to all CDP users and machine users. The following options are available:

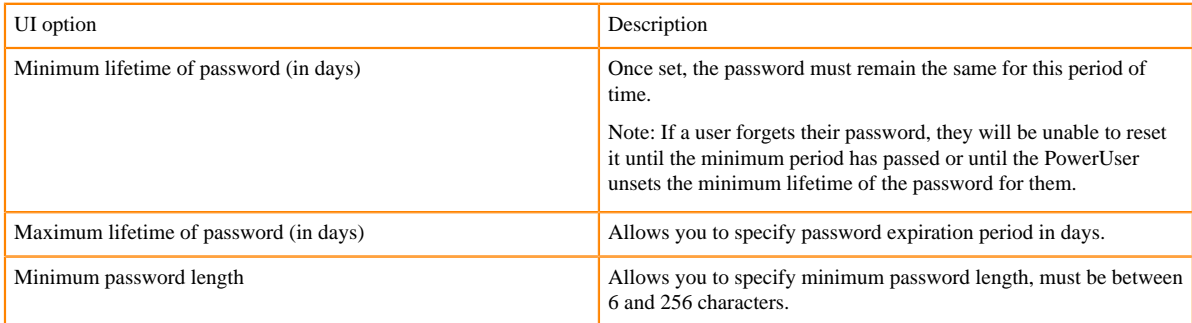

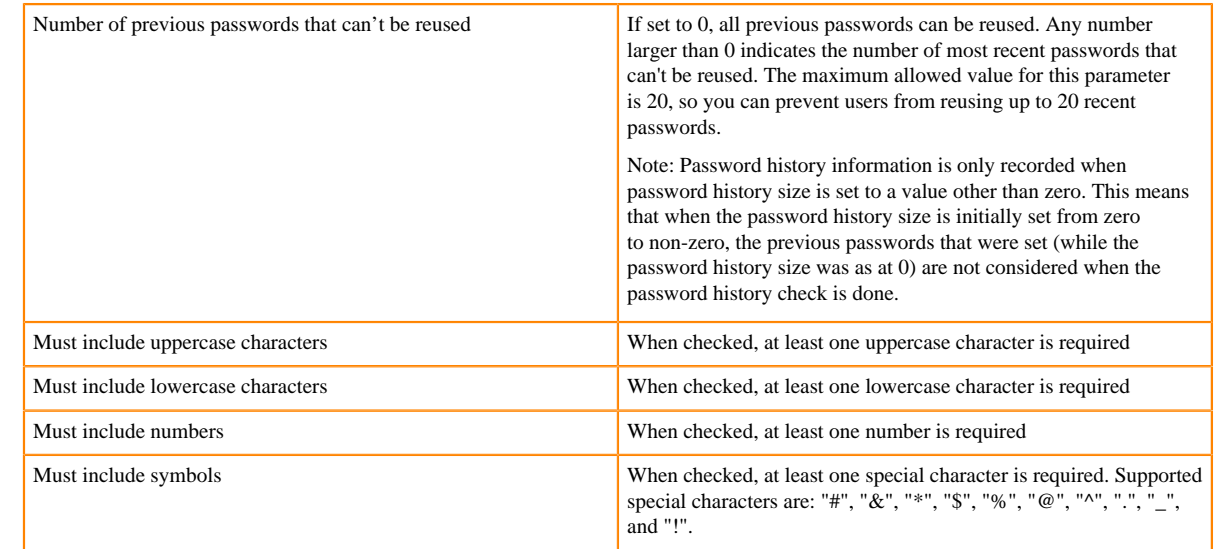

- **4.** Click Update.
- **5.** By default, global policies are applied to machine users. If you would like to set a different policy for machine users:
	- **a.** Navigate to the Machine User tab.
	- **b.** Uncheck Inherit from global policy.
	- **c.** Set a desired policy (the available options are the same as for global policy).
	- **d.** Click Update.

# **For CDP CLI**

The following example creates a global policy:

cdp iam set-workload-password-policy --global-password-policy minPasswor dLength=8,mustIncludeUpperCaseCharacters=true,mustIncludeLowerCaseCharac ters=true,mustIncludeNumbers=true,mustIncludeSymbols=false

The following example creates a machine user policy. This overrides the global policy for machine users:

cdp iam set-workload-password-policy --machine-users-password-policy min PasswordLength=8,mustIncludeUpperCaseCharacters=true,mustIncludeLowerCas eCharacters=true,mustIncludeNumbers=true,mustIncludeSymbols=true

The following password complexity requirements can be set as part of your policy:

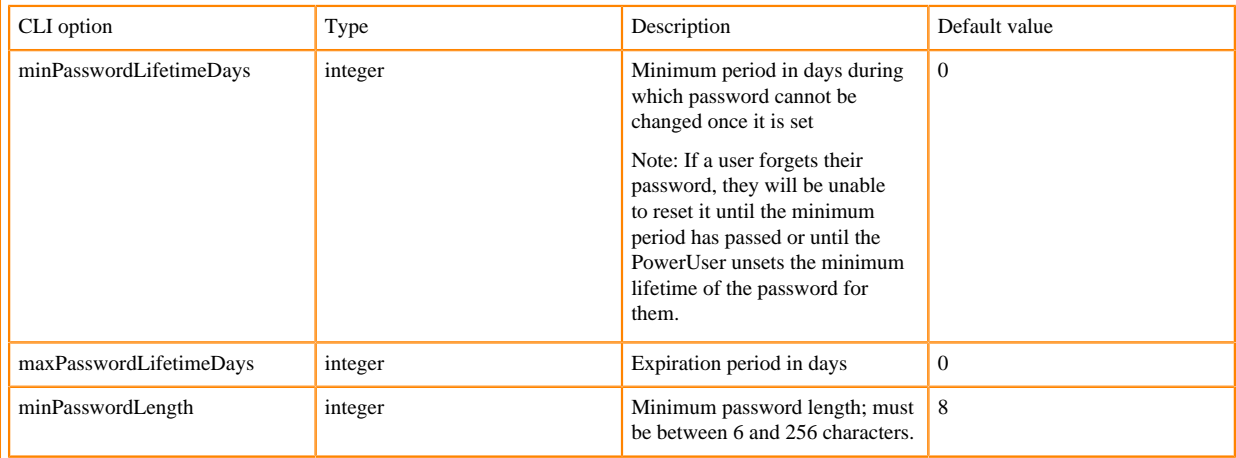

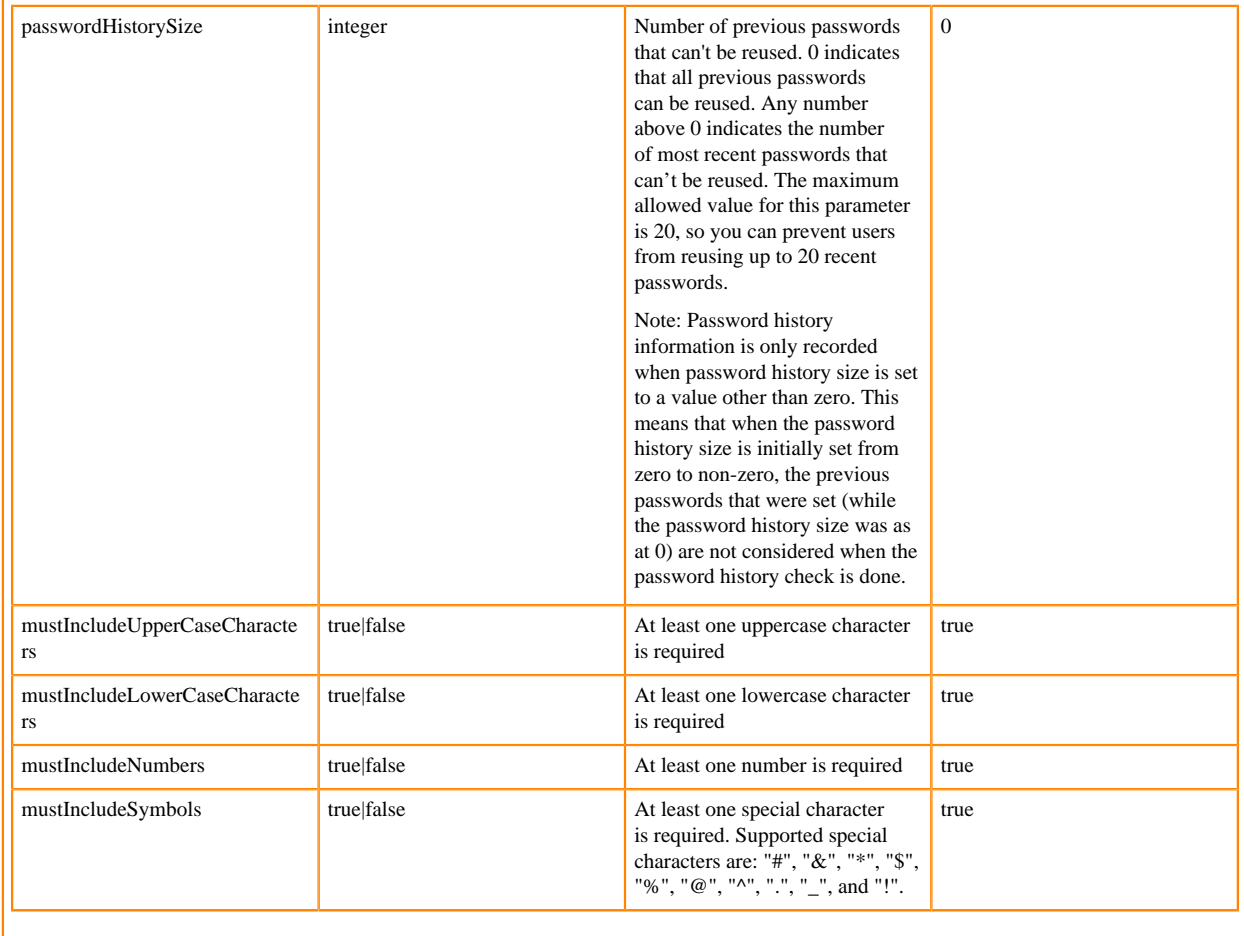

# <span id="page-19-0"></span>**Reset a password policy**

You can reset password policies via CDP CLI using the cdp iam unset-workload-password-policy command. As a result, default password policies will be reinstated.

A global password policy is always present for an account. When the global password policy is unset, the policy will revert to the documented defaults. A machine user password policy may or may not be present in the account. When the machine user policy is not set for the account, the global password policy will be enforced for machine users.

Required role: PowerUser

Steps

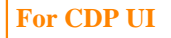

- **1.** Log in to the CDP web interface.
- **2.** Navigate to the Management Console > User Management > Workload Password Policies:

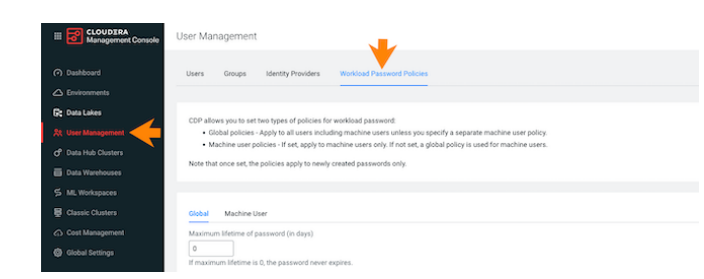

**3.** Navigate to the Machine User tab and make sure that Inherit from global policy is checked.

**Note:** If this option remains unchecked, machine user policies will not be reset.

- **4.** Click on Reset to default values.
- **5.** Click OK to confirm.

### **For CDP CLI**

Use the following commands to reset password policies:

```
cdp iam unset-workload-password-policy --unset-global-password-policy
```

```
cdp iam unset-workload-password-policy --unset-machine-users-password-po
licy
```
# <span id="page-20-0"></span>**Unset user's minimum password lifetime**

With the minimum workload password lifetime enabled, it may happen in very rare cases that a user becomes locked out of their account and their minimum password lifetime needs to be temporarily unset.

If your organization's workload password policy has the minimum password lifetime enabled, a user is unable to set a new workload password until the minimum password lifetime duration has passed. Consequently, a user who forgets their password will be unable to set a new password until the minimum password lifetime duration has passed. In such a case, a PowerUser can unset the minimum lifetime date for the user who has been locked out of their account. This is a one-time override that will allow the user to set a new workload password.

Required role: PowerUser

Steps

Use the following command to unset the minimum password lifetime for a specific user:

```
cdp iam unset-workload-password-min-lifetime --user <USER-CRN-OR-ID>
```
This is a one-time override. Once the user sets their password, the minimum password lifetime will be reset to the original value that you set for your organization.

# <span id="page-20-1"></span>**Accessing a FreeIPA cluster via SSH**

If you plan to access a FreeIPA cluster (for example for troubleshooting purposes) via a command line client, SSH into the master node.

### **SSH to a FreeIPA node as cloudbreak user**

Required role: No CDP role is required

CDP administrators can access FeeeIPA cluster nodes as cloudbreak user with the SSH key provided during cluster creation.

On Mac OS, you can use the following syntax to SSH to the VM::

ssh -i "privatekey.pem" cloudbreak@publicIP

For example:

ssh -i "testkey-kp.pem" cloudbreak@90.101.0.132

On Windows, you can access your cluster via SSH by using an SSH client such as PuTTY. For more information, refer to [How to use PuTTY on Windows.](https://www.ssh.com/ssh/putty/windows/)

### **SSH to a FreeIPA node as your own CDP user**

Required role: EnvironmentUser, Data Steward, or EnvironmentAdmin

A user who have the required CDP role assigned to them can SSH to FreeIPA cluster nodes as themselves.

On Mac OS, you can use the following syntax to SSH to the VM::

ssh -i "privatekey.pem" cdpusername@publicIP

For example:

ssh -i "testkey-kp.pem" jsmith@90.101.0.132

On Windows, you can access your cluster via SSH by using an SSH client such as PuTTY. For more information, refer to [How to use PuTTY on Windows.](https://www.ssh.com/ssh/putty/windows/)

# <span id="page-21-0"></span>**Recipes**

A recipe is a script that runs on all nodes of a selected host group at a specific time. You can use recipes to create and run scripts that perform specific tasks on your Data Hub, Data Lake, or FreeIPA cluster nodes.

You can use recipes for tasks such as installing additional software or performing advanced cluster configuration. For example, you can use a recipe to put a JAR file on the Hadoop classpath.

Recipes can be uploaded and managed via the CDP web interface or CLI and then selected, when needed, for a specific cluster and for a specific host group. If selected, they will be executed on a specific host group at a specified time.

Depending on the need, a recipe can be executed at various times. Available recipe execution times are:

- Before Cloudera Manager server start
- After Cloudera Manager server start
- After cluster installation
- Before cluster termination

Recipes are stored on the Cloudera Manager server for the lifetime of the master node, and are executed at specific times of your choosing:

- pre-service-deployment (formerly pre-cluster-manager-start): During a Data Hub, Data Lake, or environment deployment, the script will be executed on every node before the CM server starts, and after node repair or OS upgrade of a cluster.
- post-cluster-manager-start: During a Data Hub or Data Lake deployment, the script will be executed on every node after the CM server starts, but before cluster installation. post-cluster-manager start recipes are also executed after node repair or OS upgrade of a cluster. This option is not available for FreeIPA recipes.
- post-service-deployment (formerly post-cluster-install): The script will be executed on every node after cluster installation on the CM server is finished, and after node repair or OS upgrade of a cluster.
- pre-termination: The script will be executed on every node before cluster termination.

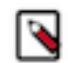

**Note:** On the master node, recipes are triggered when the CM server starts; on other nodes, recipes are triggered when the CM agent starts.

# <span id="page-22-0"></span>**Writing recipes**

Refer to these guidelines when creating your recipes.

When using recipes, consider the following guidelines:

• Running bash and python scripts as recipes is supported. We recommend using scripts with [Shebang](https://en.wikipedia.org/wiki/Shebang_(Unix)) character sequence, for example:

```
#!/bin/sh
#!/bin/bash
#!/usr/bin/sh
#!/usr/bin/bash
#!/usr/bin/env sh
#!/usr/bin/env bash
#!/bin/sh -x
#!/usr/bin/python
#!/usr/bin/env python
```
- The scripts are executed as root. The recipe output is written to /var/log/recipes on each node on which it was executed.
- Supported parameters can be specified as variables by using mustache kind of templating with "{{{}}}" syntax. Once specified in a recipe, these variables are dynamically replaced when the recipe is executed, generating the actual values that you provided as part of cluster creation process. For the list of parameters, refer to [Recipe and](https://docs.cloudera.com/data-hub/cloud/recipes/topics/mc-recipe-parameters.html) [cluster template parameters.](https://docs.cloudera.com/data-hub/cloud/recipes/topics/mc-recipe-parameters.html) For an example, see [Example: Recipe using parameters](https://docs.cloudera.com/data-hub/cloud/recipes/topics/dh-parameters-recipe.html).

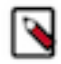

**Note:** Using variable parameters is not supported for FreeIPA recipes.

For example, if your cluster includes an external LDAP and your recipe includes {{{ldap.connectionURL}}}, as demonstrated in the following example

```
#!/bin/bash -e
main() {
ping \{ \{ \} ldap.connectionURL \}}
}
[[ "$0" == "$BASH SOURCE" ]] && main "$@"
```
then, when this recipe runs, the {{{ldap.connectionURL}}} is replaced with the actual connection URL specified as part of cluster creation process, as demonstrated in the following example:

```
#!/bin/bash -e
main() {
 ping 192.168.59.103
}
[[ "$0" == "$BASH_SOURCE" ]] && main "$@"
```
- Recipe logs can be found at /var/log/recipes/\${RECIPE\_TYPE}/\${RECIPE\_NAME}.log
- The scripts are executed on all nodes of the host groups that you select (such as "master", "worker", "compute").
- In order to be executed, your script must be in a network location which is accessible from the Management Console and the virtual network in which your cluster is located.
- Make sure to follow Linux best practices when creating your scripts. For example, don't forget to script "Yes" auto-answers where needed.
- Do not execute yum update –y as it may update other components on the instances (such as salt) which can create unintended or unstable behavior.

#### **Example Python script**

```
#!/usr/bin/python
print("An example of a python script")
import sys
print(sys.version_info)
```
#### **Example bash script for yum proxy settings**

#!/bin/bash cat >> /etc/yum.conf <<ENDOF proxy=http://10.0.0.133:3128 ENDOF

#### **Example recipe including variables**

Original recipe:

```
#!/bin/bash -e
function setupAtlasServer() {
    curl -iv -u {{{ general.userName }}}:{{{ general.password }}} -H "X-Re
quested-By: ambari" -X POST -d '{"RequestInfo":{"command":"RESTART","context
":"Restart all components required ATLAS","operation_level":{"level":"SERVIC
E","cluster_name":"{{{ general.clusterName }}}","service_name":"ATLAS"}},"Re
quests/resource_filters":[{"hosts_predicate":"HostRoles/stale_configs=false&
HostRoles/cluster_name={{{ general.clusterName }}}"}]}' http://$(hostname -f
):8080/api/v1/clusters/{{{ general.clusterName }}}/requests
}
main() {
    setupAtlasServer
}
[[ "$0" == "$BASH_SOURCE" ]] && main "$@"
```
Generated recipe (to illustrate how the variables from the original recipe were replaced during cluster creation):

```
#!/bin/bash -e
function setupAtlasServer() {
    curl -iv -u admin:admin123 -H "X-Requested-By: ambari" -X POST -d '{"R
equestInfo":{"command":"RESTART","context":"Restart all components required 
ATLAS","operation_level":{"level":"SERVICE","cluster_name":"super-cluster","
service_name":"ATLAS"}},"Requests/resource_filters":[{"hosts_predicate":"Hos
tRoles/stale_configs=false&HostRoles/cluster_name=super-cluster"}]}' http://
$(hostname -f):8080/api/v1/clusters/super-cluster/requests
}
main() {
    setupAtlasServer
}
[[ "$0" == "$BASH_SOURCE" ]] && main "$@"
```
# <span id="page-23-0"></span>**Register a recipe**

In order to use your recipe for clusters, you must first register it with the Management Console.

# **About this task**

Required role: EnvironmentCreator can create a shared resource and then assign users to it.

SharedResourceUser or Owner of the shared resource can use the resource.

# **Before you begin**

If you are using CDP with a proxy, note that the CDP proxy settings do not apply to cluster recipes. If you planning to use the recipes, then you can set the proxy settings manually. You can find the proxy settings in the /etc/cdp/ proxy.env file.

# **Procedure**

- **1.** Place your script in a network location accessible from Management Console and from the virtual network in which your clusters are located.
- **2.** Log in to the CDP web interface.
- **3.** Navigate to Shared ResourcesRecipes and click Register Recipe.
- **4.** Provide the following:

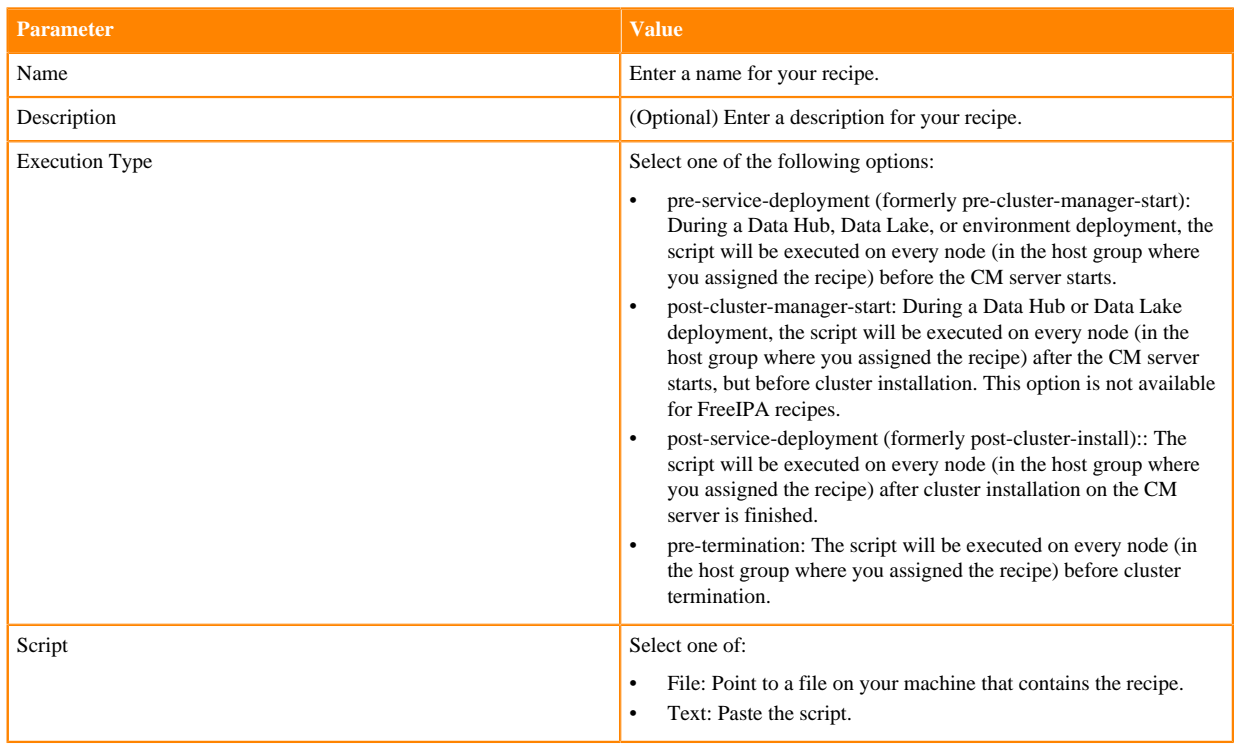

## **5.** Click Register.

## **What to do next**

- When you create a Data Hub cluster, you can select a previously added recipe on the advanced Cluster Extensions page of the create cluster wizard.
- When you create an environment, you can select a previously added recipe on the Data Access and Data Lake Scaling page of the environment creation wizard, under Advanced Options > Cluster Extensions > Recipes.
- When you create an environment, you can select a previously added FreeIPA recipe on the **Region, Networking, and Security** page of the environment creation wizard, under Advanced OptionsCluster ExtensionsRecipes.
- You can also attach recipes to Data Hub or Data Lake clusters when you create an environment/Data Lake or Data Hub through the CDP CLI.

# <span id="page-25-0"></span>**Update a FreeIPA recipe**

You can attach or detach recipes to/from existing FreeIPA clusters in an available state. Using this capability, you can update a recipe by removing it from the cluster, replacing the old recipe with a modified recipe of the same type, and attaching the new modified recipe to the cluster.

Attaching or detaching a recipe will not execute the recipe. The next execution of the recipe will take place based on the type of the recipe. After an upscale, a newly attached recipe runs only on the new hosts.

Required role (one of the following):

- PowerUser on CDP tenant
- Owner of the environment
- EnvironmentAdmin

Steps

### **For CDP UI**

- **1.** Create a new recipe (with updated/modified content) of the same type as the old recipe that you want to replace.
- **2.** In the Management Console, select Environments from the left pane and click on your environment. Next, click on FreeIPA tab and then on the Recipes tab.
- **3.** Find the recipe that you want to remove in the list of recipes for the FreeIPA.
- **4.** Click Remove Recipe next to the name of the recipe that you want to remove, then click Yes in the confirmation window.
- **5.** Once you have removed the old recipe, click on the Add Recipe button for the FreeIPA. Then select the name of the new recipe that contains the modified content and click Add.

### **For CDP CLI**

- **1.** Create a new recipe (with updated/modified content) of the same type as the old recipe that you want to replace.
- **2.** You can use the CDP CLI to detach and attach recipes from a FreeIPA cluster:

```
cdp environments detach-free-ipa-recipes
--environment <value>
--recipes <value>
cdp environments attach-free-ipa-recipes
--environment <value>
--recipes <value>
```
Result: You should see the new recipe appear for the same host group. After this change, the next recipe execution will execute the new script.

# <span id="page-25-1"></span>**Managing recipes from CLI**

You can manage recipes from CLI using cdp datahub commands.

Required role: EnvironmentCreator can create a shared resource and then assign users to it.

SharedResourceUser or Owner of the shared resource can use the resource. The Owner of the shared resource can delete it.

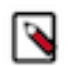

**Note:** Currently, recipes use cdp datahub commands regardless of whether the recipe is intended to run on Data Hub, Data Lake, or FreeIPA cluster nodes.

- Register a new recipe: cdp datahub create-recipe --recipe-name <value> --recipe-content <value> --type <value> Supported types:
	- PRE\_SERVICE\_DEPLOYMENT (formerly PRE\_CLOUDERA\_MANAGER\_START)
	- POST\_CLOUDERA\_MANAGER\_START (this option is not available for FreeIPA recipes)
	- POST\_SERVICE\_DEPLOYMENT (formerly POST\_CLUSTER\_INSTALL)
	- PRE\_TERMINATION
- List all available recipes: cdp datahub list-recipes
- Describe a specific recipe: cdp datahub describe-recipe --recipe-name <value>
- Delete one or more existing recipes: cdp datahub delete-recipes --recipe-name <value>